## **Kopfbereich - Container und Erweiterung um Extra-Container**

In den gelben Containern der Kopfbereich-Konfiguration können nur **passende Inhaltselemente** hinzugefügt werden, die automatisch voreingestellte Einstellungen haben.

## **Containerstruktur Variante mit Hauptkapiteln**

## **Containerstruktur Variante mit Menü**

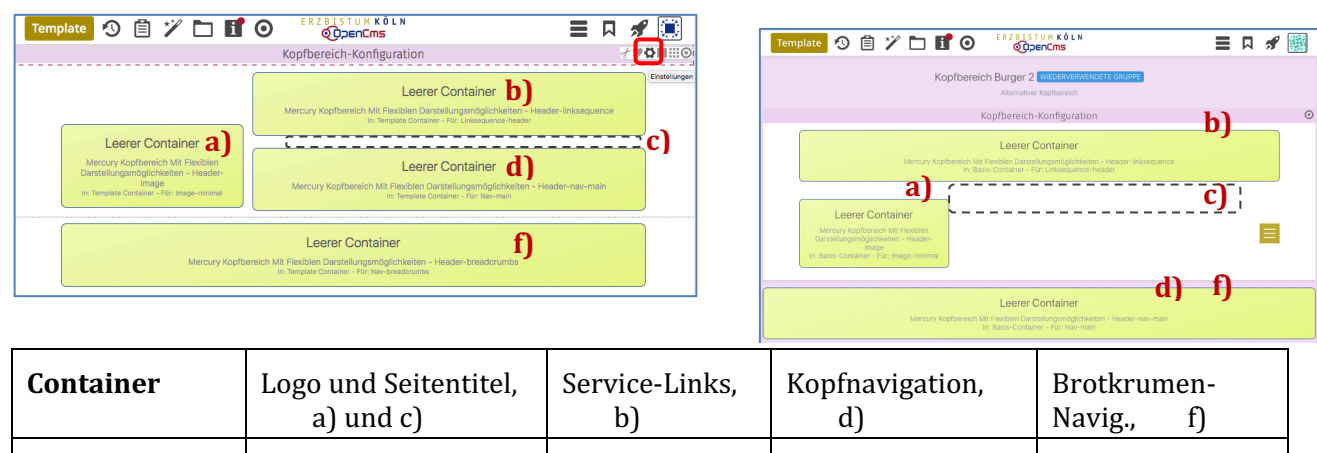

## l **Erweiterung um Extra-Container (für beide Varianten)**

**(1)**  $\bullet$  » Element-Einstellungen der Kopfbereich-Konfiguration öffnen und folgende Felder setzen: *Navigation Position*, *Extra-Container*, *Extra-Container Position*

**Inhaltselement** Inhalts-Abschnitt Link-Sequenz Navigation Navigation

**(2)** OK **»** Einstellungen speichern und anzeigen

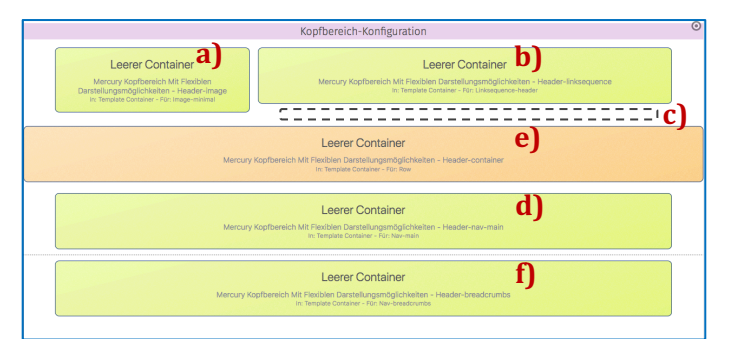

- **(3)**  $\mathscr{V}$  **Werkzeuge und Gruppe** Template-Elemente
- (4) Q in Layout-Zeile » Inhaltselemente anzeigen
- **(5)**  $\cdots$  **»** 'Row 1 Spalte (12-Voll)' in den Container **e)** ziehen

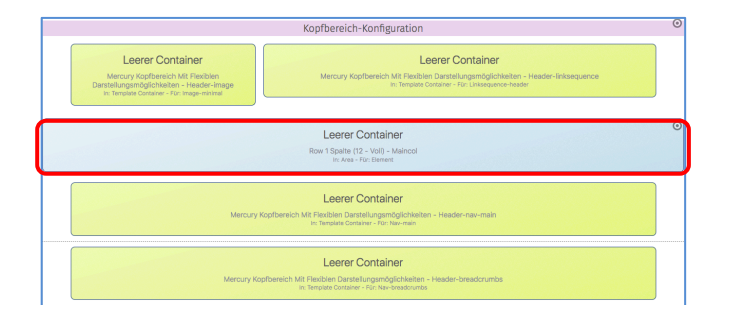

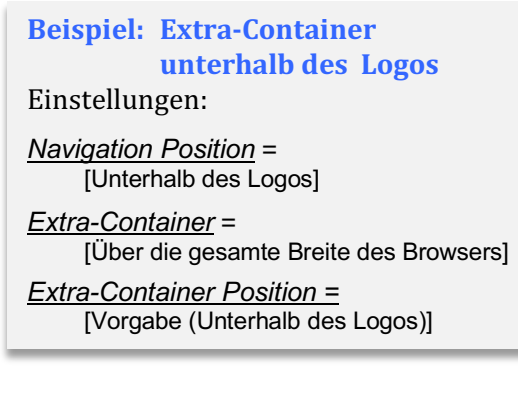

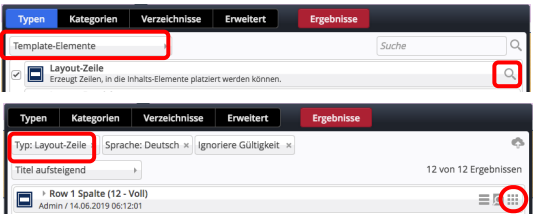

In diesen Container können alle Inhaltselemente eingefügt werden (vgl. B.1).

Für 1 Bild mit einem Inhalts-Abschnitt, oder ein **Slider** mit mehreren Bildern.

Als *Bildformat* eignet sich hier gut 3:1

**Hinweis: Nicht gefüllte** Container im Kopfbereich werden **online nicht angezeigt!**